### **BAB II**

### **LANDASAN TEORI**

**2.1** *Jogja Smart Service* **(JSS)**

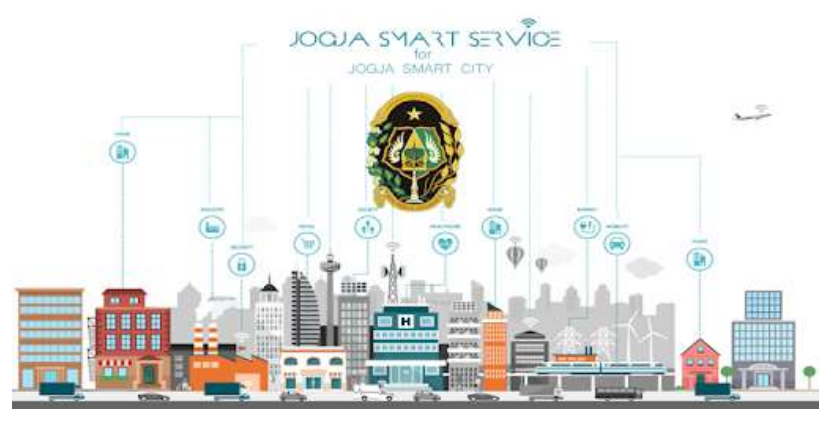

Gambar 2. 1 *Jogja Smart Service* (JSS)

*Jogja Smart Service* (JSS) adalah Balaikota Virtual atau Portal maya Pemerintah Kota Yogyakarta dalam rangka memberikan layanan langsung kepada semua masyarakat di Kota Yogyakarta. Aplikasi JSS sendiri memiliki banyak fitur untuk memudahkan masyaraka Kota Yogyakarta seperti pelayanan pengaduan, kependudukan, pariwisata dan budaya, portal berita, pendidikan, dan salah satunya yaitu Free Hotspot Pemkot Kota Yogyakarta atau lebih dikenal dengan nama WiFi Publik Jogja Smart Service (JSS), WiFi publik ini sudah tersedia 321 titik di Kota Yogyakrta dengan Life Media yang bertanggung jawab untuk menyediakan internet dan memonitoring jaringan internet tersebut [2].

### **2.2 Arsitektur FTTx (***Fiber to The* **x)**

Fiber to the x (FTTx) merupakan arsitektur jaringan *broadband* yang digunakan untuk menggantikan seluruh atau sebagian dari kabel tembaga yang digunakan untuk telekomunikasi sebelumnya menggunakan serat optik. Semua dimulai dengan FTT tapi dibedakan pada huruf akhir untuk pembeda (FTTB, FTTH , FTTZ, FTTC, FTTT), istilah umum berasal dari generalisasi beberapa konfigurasi penyebaran fiber.

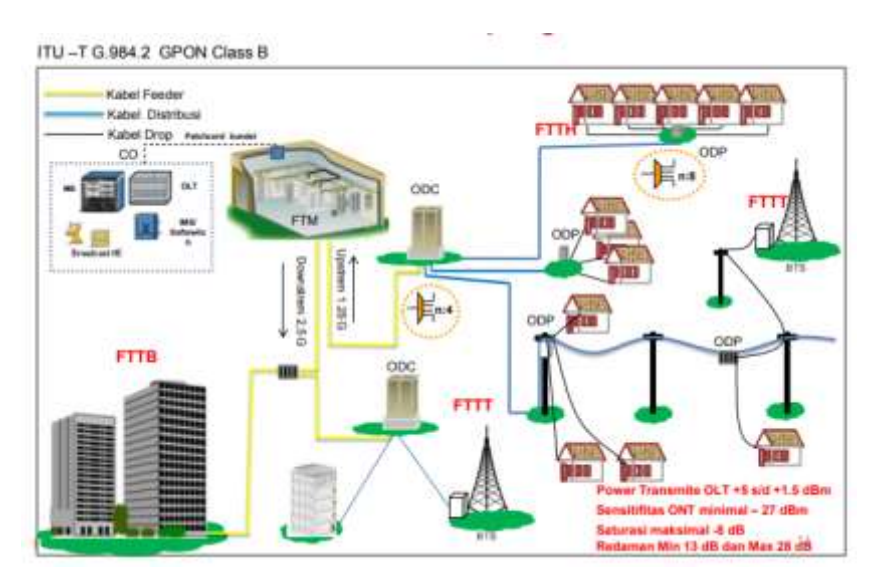

Gambar 2. 2 Arsitektur Jaringan FTTx

Pada jaringan kabel lokal fiber optik ada 2 perangkat aktif (Opto Elektrik) yang dipasang di dekat dan atau di lokasi pelanggan dan yang satunya di Central Office. atau disebut dengan titik konversi optik (TKO). Berdasarkan lokasi penempatan perangkat aktif yang dipasang didekat atau dilokasi pelanggan maka terdapat beberapa Konfigurasi sebagai berikut : [3].

## 2.2.1 *Fiber To The Building (FTTB)*

Titik konversi optik (TKO) terletak di dalam gedung pada ruang telekomunikasi di *basement* tetapi dapat pula diletakkan pada beberapa lantai gedung tersebut. TKO dihubungkan dengan terminal pelanggan menggunkan kabel tembaga *indoor*. FTTB umumnya diterapkan bagi pelanggan bisnis di gedung-gedung bertingkat atau pelanggan yang tinggal di *apartement*.

## 2.2.2 *Fiber To The Zone* (FTTZ)

Titik konversi optik (TKO) terletak di dalam kabinet di luar bangunan berkapasitas besar. TKO dihubungkan dengan terminal pelanggan melalui kabel tembaga hingga beberapa kilometer. FTTZ umumnya diterapkan pada daerah perumahan yang letaknya jauh dari sentral atau infrastruktur *duct* pada arah yang bersangkutan, sudah tidak memenuhi lagi untuk ditambahkan dengan kabel tembaga.

## 2.2.3 *Fiber To The Curb* (FTTC)

Titik konversi optik (TKO) terletak di suatu tempat di luar bangunan, baik di dalam kabinet dan di atas tiang dengan kapasitas yang lebih kecil. Terminal pelanggan dihubungkan dengan TKO melalui kabel tembaga hingga beberapa ratus meter. FTTC dapat diterapkan bagi pelanggan bisnis yang letaknya berkumpul di suatu area terbatas namun tidak berbentuk gedung-gedung bertingkat atau bagi pelanggan perumahan yang ada pada waktu dekat akan menjadi pelanggan jasa hiburan.

## 2.2.4 *Fiber To The Home* (FTTH)

Merupakan arsitektur jaringan fiber optik yang dibuat hingga sampai kerumah-rumah atau ruangan dimana terminal berada. Perkembangan teknologi ini tidak lepas dari kemajuan perkembangan teknologi serat optik yang dapat menggantikan penggunaan kabel konvensional.

## 2.2.5 *Fiber To The Tower* (FTTT)

Titik konversi optik (TKO) terletak di dalam shelter yang berada di dekat tower. TKO dihubungkan dengan Terminal equipment Sistem GSM/CDMA menggunakan kabel tembaga *indoor* hingga beberapa meter saja. Jaringan kabel fiber optic yang mencatu tower sebagai berikut :

- a) Kabel fiber optic drop jika lokasi tower di area perkotaan.
- b) Kabel fiber optic distribusi jika lokasi tower di pinggiran kota.

Jika melihat titik konversinya FTTT dapat dianalogikan sebagai pengganti *Optical Distribution Point* dari pada FTTC atau Terminal Blok dari FTTH.

### **2.3** *Optical Line Terminal* **(OLT)**

OLT atau yang biasa disebut juga dengan *Optical Line Terminal* merupakan perangkat aktif (Opto – Elektrik) yang berfungsi untuk melakukan konversi dari sinyal elektris menjadi sinyal optik dan sebaliknya serta sebagai alat *multiplex* dari ONT (*Optical Network Terminal*). OLT menyediakan *interface* antara penyedia layanan (*service provider*) data, video maupun *voice*/telepon dengan sistem *Passive Optical Network* (PON) [2].

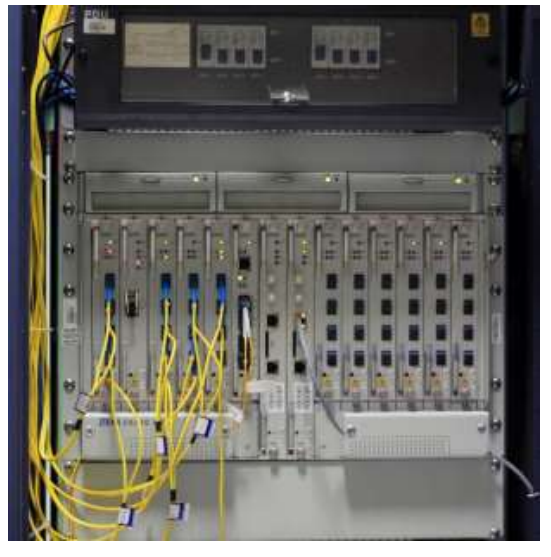

Gambar 2. 3 *Optical Line Terminal* (OLT)

# **2.4** *Optical Distribution Cabinet* **(ODC)**

*Optical Distribution Cabinet* (ODC) merupakan suatu perangkat pasif yang digunakan sebagai titik terminasi pangkal kabel distribusi dan ujung kabel *feeder*, titik distribusi kabel dari kapasitas besar (*feeder*) menjadi beberapa kabel yang kapasitasnya lebih kecil lagi (distribusi) untuk flesibilitas, tempat *splitter*, tempat penyambungan.

ODC ditempatkan didalam ruangan/di MDF Gedung HRB dan juga bisa di tempatkan di luar STO [3].

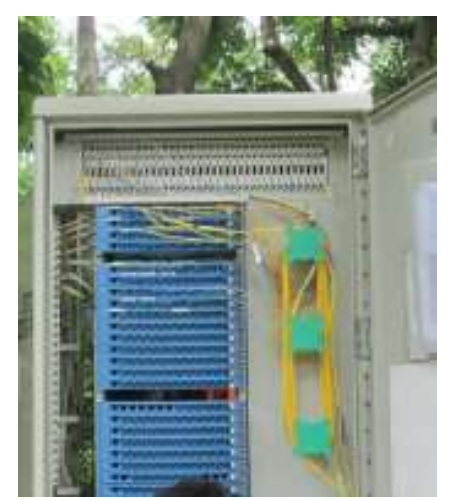

Gambar 2. 4 *Optical Distribution Cabinet* (ODC)

## **2.5** *Optical Distribution Point* **(ODP)**

*Optical Distribution Point* (ODP) merupakan perangkat pasif yang biasanya di instalasi di luar STO, fungsi ODP antara lain :

- 1. Digunakan untuk titik terminasi ujung kabel distribusi dan titik tambat awal/pangkal *dropcore*.
- 2. Digunakan untuk titik distribusi kabel distribusi menjadi beberapa saluran *dropcore*.
- 3. Tempat *splitter* (kaset *splitter*).
- 4. Tempat penyambungan kabel distribusi dan tempat terminasi *dropcore*.

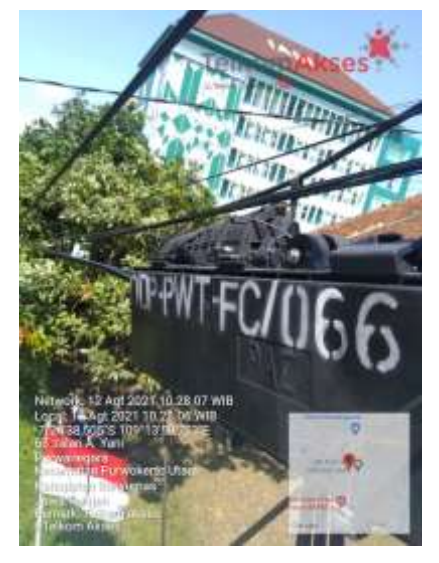

Gambar 2. 5 *Optical Distribution Point* (ODP)

Ditinjau dari tempat pemasangannya maka ODP dapat di bagi menjadi 3 jenis, yaitu ;

- 1. ODP Pole, pemasangan di dinding atau juga bisa dipasang diatas tiang yang tentunya pada instalasi *dropcore* atas tanah (*aerial*)
- 2. ODP Pedestal, pemasangan diatas permukaan tanah, dan ODP ini digunakan untuk instalasi *dropcore* bawah tanah dengan pelindung pipa pvc 2 cm
- 3. ODP Closure, pemasangan didekat tiang, sangat fleksibel bahkan bisa juga dipasang diantara dua tiang (pada kabel distribusi *aerial*) [3].

## **2.6** *Optical Network Terminal* **(ONT)**

*Optical Network Terminal* (ONT) adalah perangkat aktif (Opto-Elektrik) yang ditempatkan di sisi pelanggan yang berfungsi sebagai pengubah sinyal

optik menjadi sinyal elektris dan sebaliknya dari sinyal elektris menjadi sinyal optik. ONT telah dilengkapi *port*-*port* layanan (RJ-11,RJ-45,RF). ONT juga merupakan perangkan de*multiplex*, dimana keluarannya terdapat tiga layanan yaitu telepon (*voice*), data/internet , CATV/IPTV [3].

## **2.7 Google Spreadsheet**

Google Sheets adalah perangkat lunak berbasis web yang dikembangkan oleh Google untuk pembuatan tabel, perhitungan sederhana, atau pemrosesan data. Salah satu perbedaan dari perangkat lunak sejenis seperti Microsoft Excel dan Apple Numbers adalah kemudahan kolaborasi antar pengguna. Perangkat lunak berbasis *cloud computing*, mengandalkan koneksi internet untuk berinteraksi dan berkolaborasi dengan pengguna. Siapapun bisa menggunakan aplikasi ini karena Google Sheets memiliki banyak fitur dan kemudahan. Terdapat berbagai kegunaan dari Google Sheets yang bisa kamu manfaatkan, di antaranya yaitu membuat tabel, membuat grafik, menyaring data, dll [4].

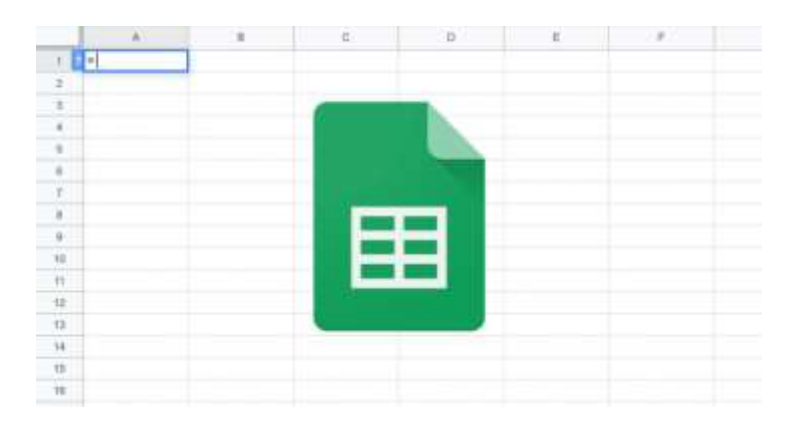

Gambar 2. 6 Tampilan Google Spreadsheet

## **2.8 Aplikasi** *Network Management System* **(NMS)**

*Helpdesk* Life Media menggunakan *Network Management System* (NMS) untuk memanagemen, memonitoring dan mengkonfigurasi ulang *network*, terdapat 3 aplikasi yang digunakan yaitu PRTG *Network Monitor*, Mikrotik Winbox, Putty *remote access*.

## 2.7.1 PRTG Network Monitor

PRTG Network Monitor adalah perangkat lunak monitoring jaringan dari Paessler. Aplikasi ini dapat memonitoring dan mengklasifikasikan kondisi sistem seperti penggunaan bandwidth atau waktu aktif atau uptime dan mengumpulkan statistik dari host lain-lain sebagai sakelar, router, server, dan perangkat [5].

| 4 week Delton Library Settle Awres from Room Legal<br>$\blacksquare$                                                                                                    |     |                                                                      | 2-1-0 (ps) 2     |    |
|----------------------------------------------------------------------------------------------------|-----|----------------------------------------------------------------------|------------------|----|
| <b>Group Root</b>                                                                                                    |     | <b>Market</b>                                                        |                  |    |
| <b>Control EXT</b><br><b>Trendshe</b>                                                                                                    | ⊟   |                                                                      |                  | 화  |
| <b>Tokat</b><br>- Ein - Cinc - Clus - Che arris<br>About.                                                                                                    | 000 | Statute Available<br>their differences.                              | ii.              | 臘  |
| 22 Aug. 8, \$1, \$1, \$1, \$1, \$20.<br><b>Joy M</b><br><b>Bill</b> CE and<br><b>SALES</b><br><b>PERMITASE</b><br><b>Manufacturer</b><br>٠<br>$n - 1$<br>Time" T-Rehampion Libri 2011<br><b>ITI Francis</b><br>district.<br><b>Mill</b> Fox<br>110, M / 18 1931<br>$\overline{a}$<br>17 ist it Fenger-Alt (t)<br><b>The III</b><br>图 III chall<br>$-1.1$<br>$-5$<br>Walseigh<br>٠<br><b>COMMETE</b><br>٠<br>Tai Marticland 2021<br><b>Call August</b><br><b>CONTRACTOR</b><br>Wall Live<br>×<br>12 apr 70 Served Hygenby PA 10.<br><b>DI NATION</b><br>$\mathbb{R}^{n\times n}$<br>en.<br>$\sim$<br>Gonzólecía: Ministr<br>William<br>TTI SAVANNY RETAI<br><b>Ill</b> half<br><b>HENHON</b><br><b>Will I me.</b><br>٠<br>IT ON THE RANGER SEALED. HEY SEE<br>認知の<br><b>Miller</b><br><b>CONTROL</b><br><b>Marine</b><br><b>HERMANY</b><br>List MANGAGAN WITH<br>Tinglei<br>$-11.1$<br>III, etal<br>- 5<br><b>PRIDER</b><br><b>STERET HOTCH GRAPHS</b><br>II am ha Aumeum Brobbi<br>Tag 10<br>Will have<br>$\alpha$<br><b>PERMITTEN</b><br><b>Call Institute</b><br>Wall (IX) 34<br>MITCHINAG<br>It set 10 Service Seattle aw 10<br><b>State State Street</b><br>$\sim$<br>7501603320<br>Too IT hanging list (8)<br>Flash B<br>Patrick At<br>(加盟国)<br>IT and \$1 Opposition. He little<br><b>Barbara</b><br><b>Rigina</b><br>TESTIGAR<br>The TERAPHIC MART<br><b>But Brook Books</b> |     | $\frac{1}{2}$<br>u<br>810<br>18<br>и<br>뛾<br>B<br>н<br>$4^{18}$<br>Ħ | $30 - 24 +$<br>苷 | 19 |

Gambar 2. 7 Tampilan PRTG *Network Monitor*

## 2.7.2 Mikrotik Winbox

Winbox adalah aplikasi kecil yang dapat digunakan untuk melakukan administrasi, konfigurasi dan monitoring terhadap Mikrotik RouterOS dengan cepat dan dengan tampilan GUI. Winbox dapat digunakan pada Linux, MacOs dan Windows. Selain menggunakan Winbox untuk melakukan administrasi [6].

| <b>Interfaceus</b>    |   |                                    |                 |                                                           |                   |                       |    | 田草            |
|-----------------------|---|------------------------------------|-----------------|-----------------------------------------------------------|-------------------|-----------------------|----|---------------|
| Western               |   | <b>Interace</b><br><b>Illiamat</b> |                 | Edit Tunnel of Tunnel GRE Tunnel, VLAN VRRP, Bonding, LTE |                   |                       |    |               |
| Bidge                 |   |                                    | $\blacksquare$  |                                                           |                   |                       |    | First         |
| <b>FPF</b>            |   | <b>Harry</b>                       | Type            | <b>ILD MTD TV</b>                                         | 18km              | To Pac Pa Pac To Draw |    |               |
| Mest!                 | 再 | «Duther?                           | <b>Elisabet</b> | <b>Address LM</b>                                         |                   |                       | 国口 | $\frac{0}{0}$ |
|                       | и | <b>Writer!</b>                     | VLMI            | ÷                                                         | -Y                |                       |    |               |
| <b>PvL</b>            |   |                                    |                 |                                                           | <b>Türkiyishi</b> | Interface             | ÷  |               |
| MPLS                  |   |                                    |                 | 中地10.10.1/24                                              | 10.10.10.0        | <b>Video</b>          |    |               |
| Routing               |   |                                    |                 | P 132 153.1                                               | 152,168,1.0       | edver1                |    |               |
| <b>Listary</b>        |   |                                    |                 |                                                           |                   |                       |    |               |
| Gutues                |   |                                    |                 |                                                           |                   |                       |    |               |
| Files                 |   |                                    |                 |                                                           |                   |                       |    |               |
| ling                  |   |                                    |                 |                                                           |                   |                       |    |               |
| <b>Hartton</b>        |   |                                    |                 |                                                           |                   |                       |    |               |
| <b>Tools</b>          |   |                                    |                 |                                                           |                   |                       |    |               |
| <b>Tievy Terminal</b> |   |                                    |                 |                                                           |                   |                       |    |               |
| <b>ISDN Charmile</b>  |   |                                    |                 |                                                           |                   |                       |    |               |
| NΜ                    |   |                                    |                 |                                                           |                   |                       |    |               |
| fake TuenArt          |   |                                    |                 | 2 test                                                    |                   |                       |    |               |
| <b>Harual</b>         |   | ۰.<br>Trimmer.                     |                 |                                                           |                   |                       |    |               |

Gambar 2. 8 Tampilan GUI pada Winbox

#### 2.7.3 Putty remote access

PuTTY adalah aplikasi *open-source* yang sering digunakan untuk melakukan *remote access*, seperti SSH dan Telnet. *Remote access* merupakan aplikasi yang digunakan untuk mengendalikan sistem dari jarak jauh atau di tempat yang berbeda. *Remote access* masih terkoneksi dengan jaringan internet. Pemilik server kebanyakan menggunakan aplikasi ini untuk melakukan akses ke server. Letak server yang jauh membuat PuTTY sangat berguna, karena tidak perlu datang langsung ke lokasi server untuk melakukan konfigurasi [7].

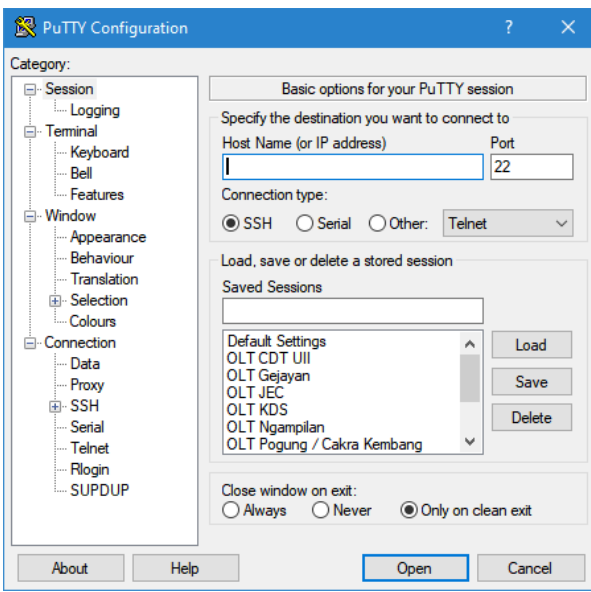

Gambar 2. 9 Tampilan Putty *Remote Access*